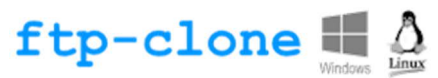

# ftp-clone-service deamon pour Linux 64 bits

# Description de la fonction du logiciel

Le service « ftp-clone-service » permet de répliquer à l'identique des répertoires situés sur le serveur où il est installé avec des répertoires distants situés sur un ou plusieurs autres serveurs accessibles par le protocole Ftp ou Ftps. La réplication est bidirectionnelle entre les répertoires locaux et distants. L'ajout d'un fichier dans un répertoire entraine la réplication de celui-ci sur l'autre serveur de même que les actions de modification d'un fichier ou de suppression.

# Installation

Pour utiliser le service, il suffit de télécharger le fichier .tar, de décompresser son contenu dans un répertoire du serveur, d'indiquer dans le fichier « paramatre.ini » les configurations de réplication puis d'utiliser la commande « ftp-clone-controle » avec les arguments adéquats pour installer, démarrer ou arrêter le service.

## Répertoire et fichiers du service

Sur le serveur sur lequel vous désirez installer le service, nous vous invitons à créer un répertoire spécifique dans lequel seront mis les fichiers nécessaires.

```
# cd /
# mkdir /ftp-clone
# cd /ftp-clone
```
Dans ce répertoire, vous pouvez télécharger le fichier compressé .tar contenant les fichiers adéquats.

```
# wget https://www.tesuji-soft.com/FTP/ftp-clone/ftp-clone-
install.tar
```
(Attention : ceci est à taper sur une seule ligne sans retour chariot)

Une fois le fichier « ftp-clone-install.tar » téléchargé, il faut décompresser celui-ci pour disposer de l'ensemble des fichiers du service puis supprimer le fichier .tar qui devient inutile.

```
# tar -xf ftp-clone-install.tar
# rm ftp-clone-install.tar
# ls
```
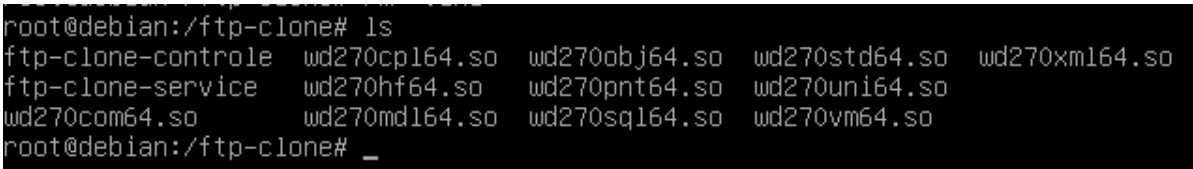

Le répertoire contient les fichiers suivants :

· Le fichier **ftp-clone-service** correspond au service qui doit s'exécuter et répliquer les fichiers.

- · Le fichier **ftp-clone-controle** correspond à une commande permettant le référencement (l'installation) du service dans Linux, l'arrêt et le démarrage du service, la désinstallation du service et l'inscription des mots de passe cryptés dans le fichier parametre.ini.
- · Les fichiers avec l'extension .so correspondent au framework WINDEV de PC SOFT contenant les fonctions nécessaires aux deux fichiers précédemment cités.

L'exécutable **ftp-clone-service** et la commande **ftp-clone-controle** nécessitent les droits en exécution pour un utilisateur administrateur (root) afin de pouvoir être exécutés sur le serveur.

```
# chown root:root ftp-clone*
# chown root:root *.so
# chmod 700 ftp-clone*
```
### Fichier parametre.ini

Le fichier *parametre.ini* (attention : le nom est en français et non parameter.ini) permet de référencer les répertoires locaux et distants qui doivent être répliqués. Il contient quelques paramètres optionnels pour l'exécution du service mais surtout la liste des connexions Ftp à répliquer.

Ce fichier est un fichier texte éditable avec la fonction linux # *vi*. Il est décomposé en sections. Une section nommée [Service] et plusieurs sections nommées [FTP1], [FTP2], … etc. pour chaque répertoire Ftp à répliquer.

Chaque répertoire Ftp à répliquer doit être référencé dans le fichier *parametre.ini* avec comme entête de section encadré entre crochets [ ] le terme FTP et un numéro séquentiel 1, 2, 3 … x (Attention : les numéros doivent se suivre de façon discontinue).

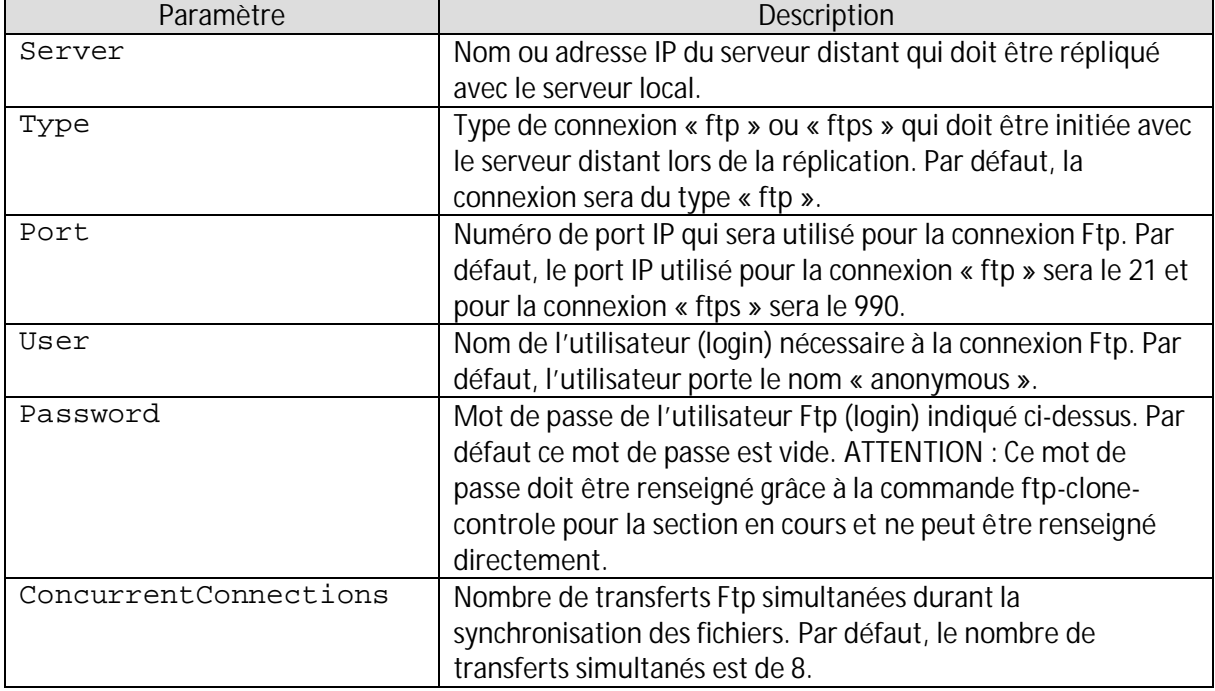

Pour chaque section [FTPx] (ou x est le numéro de la section), les paramètres disponibles sont les suivants :

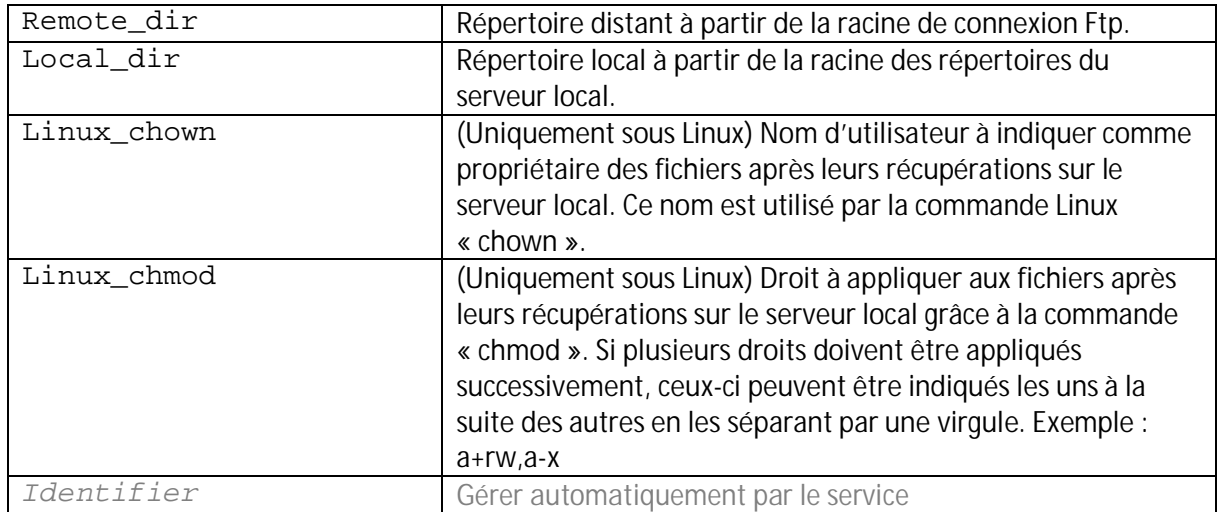

Pour indiquer le mot de passe de l'utilisateur Ftp d'une section, vous devez utiliser la commande ftp-clone-controle avec l'argument « password », le nom de la section et le mot de passe à enregistrer.

Syntaxe: ftp-clone-controle password <section> <mot de passe> Exemple: # ./ftp-clone-controle password FTP1 abcd1234

La section [Service] indique des paramètres optionnels propres au fonctionnement du service.

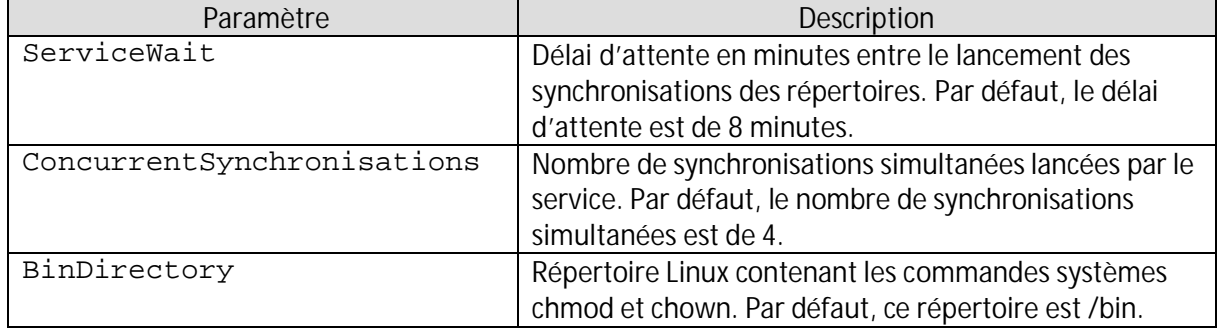

Un ; (point-virgule) en début de ligne ou sur une ligne du fichier *parametre.ini* permet d'indiquer que le texte suivant celui-ci correspond à un commentaire et ne doit donc pas être interprété.

## Exemple d'un fichier parametre.ini

Le fichier *parametre.ini* ci-dessous présente un exemple pour la synchronisation d'un serveur.

```
[Service]
ServiceWait = 20
ConcurrentSynchronisations = 4
[FTP1]
Server = 127.0.0.1
User = user
Password = 421CAB037997C75222B221A50CFF35AE7B674D
Remote_dir = /install/racine remote 1
Local_dir = /home/user/racine remote 1
```

```
Identifier = 754B4B485CA90D9957A92B221A50070C0799E933
Linux_chown = user
Linux_chmod = a+rw, a-x;[FTP2]
;Server = 127.0.0.2
;User = user2
; …
```
Dans ce fichier, la section [FTP1] indique que le serveur local réplique via Ftp un serveur dont l'adresse ip est « 127.0.0.1 » avec le nom d'utilisateur « User » et son mot de passe crypté. Le répertoire de réplication local est le répertoire « /home/user/racine remote 1 » et le répertoire de réplication accessible via Ftp est le « /install/racine remote 1 ».

Comme le serveur local est sous Linux, les fichiers récupérés seront attribués à l'utilisateur « User » (chown) et leurs attributs seront mis successivement à « a+rw » et « a-x » (chmod).

Pour les fichiers publiés du serveur local vers le serveur distant (la réplication étant bidirectionnelle), c'est l'utilisateur Ftp qui sera automatiquement alloué aux fichiers transmis avec les droits par défaut définis dans le service Ftp distant.

#### Installation du service

Pour installer le service et lancer celui-ci il suffit de lancer la commande **ftp-clone-controle** avec le paramètre **install**. Cette même commande permet la mise à jour du service si vous déplacez celui-ci sur votre disque dur.

```
# ./ftp-clone-controle install
```
Le résultat sans anomalies est le suivant :

```
ok: Service stopped.
ok: Service uninstalled.
ok: Installation (or update) successful.
```
Le fichier *parametre.ini* est pris en considération au démarrage du service. Ainsi, toute modification de celui-ci nécessite l'arrêt et le redémarrage du service pour que la modification soit prise considération. La commande **ftp-clone-controle** avec l'argument restart permet de faire cela :

```
# ./ftp-clone-controle restart
```
#### Arrêt et démarrage du service

La commande **ftp-clone-controle** avec le paramètre **stop** ou **start** permet d'arrêter ou de démarrer le service. Le paramètre **restart** lance l'arrêt puis le démarrage successivement.

```
# ./ftp-clone-controle stop
ok: Service stopped.
# ./ftp-clone-controle start
ok: Service started.
```

```
# ./ftp-clone-controle restart
ok: Service stopped.
ok: Service started.
```
Les commandes Linux habituelles permettent elles aussi d'arrêter ou de redémarrer le service comme les commandes suivantes :

```
# service ftp-clone-service stop
# service ftp-clone-service start
```
## Désinstallation du service

Pour désinstaller le service il suffit de lancer la commande **ftp-clone-controle** avec le paramètre **uninstall**.

```
# ./ftp-clone-controle uninstall
```
### Licence d'utilisation gratuite

**ARTICLE 1 – Généralités**

Le présent droit d'usage ("Licence") constitue un contrat entre vous (personne physique ou personne morale unique) et Tesuji Soft relatif à l'utilisation du logiciel.

L'installation et l'utilisation du logiciel nécessite l'acceptation sans réserve du présent contrat. Si vous êtes en désaccord avec ses termes vous ne devez pas installer ou utiliser ce logiciel.

#### **ARTICLE 2 – Licence gratuite (Freeware)**

Le logiciel édité par Tesuji Soft est distribué gratuitement, en mode gratuiciel (freeware).

Vous pouvez l'utiliser librement, le copier et le distribuer tant que vous ne le vendez pas et que vous ne modifiez pas ses fichiers originaux, y compris cette licence.

Vous n'êtes pas autorisé à vendre ou vous faire payer pour la distribution de ce logiciel qu'il soit inclus ou non avec un autre logiciel.

Si le logiciel ne convient pas à vos besoins ou s'il ne fonctionne pas correctement avec vos autres logiciels ou matériels, il vous suffit de le désinstaller.

Vous vous engagez à respecter les lois et réglementations spécifiques à l'informatique en application dans votre pays.

#### **ARTICLE 3 – Réserve de propriété**

Le logiciel est protégé par les lois et traités internationaux relatifs aux droits d'auteur et à la propriété intellectuelle, et ce pour le monde entier.

Le logiciel n'est pas vendu mais concédé sous licence. Vous n'avez aucun droit moral ou patrimonial sur celui-ci qui reste la propriété entière et exclusive de son auteur représenté par l'éditeur Tesuji Soft.

Vous vous engagez à ne pas porter atteinte, directement ou indirectement, aux droits d'auteur du logiciel, et notamment, vous vous engagez à ne pas reproduire l'ergonomie et l'apparence du logiciel, à ne pas reconstituer sa logique ou à avoir accès à ses codes sources.

#### **ARTICLE 4 – EXCLUSION DE GARANTIES**

LE LOGICIEL EST CONCEDE SOUS LICENCE « EN L'ETAT », SANS AUCUNE GARANTIE D'AUCUNE SORTE ET VOUS ACCEPTEZ DE L'UTILISER A VOTRE PROPRE RISQUE.

Tesuji Soft ne garantit pas qu'il réponde à vos besoins ou qu'il fonctionne sans interruption ou sans erreur. Aucune garantie relative à sa performance, à son adéquation à un environnement matériel particulier, à l'absence de dysfonctionnement ou à l'absence de contrefaçon n'est assurée.

Les points ci-dessous ne sont donc pas garantis :

- Tous dommages, directs ou indirects, de quelque nature que ce soit (notamment les pertes pécuniaires, les pertes de bénéfices ou les pertes de données) résultant de l'installation, de l'utilisation ou de l'impossibilité d'utiliser le logiciel,

- La correction de défauts de fonctionnement,

- La reconstitution éventuelle de vos données informatiques dont vous certifiez faire des sauvegardes périodiques avec stockage en lieu sûr,

- Tous dommages résultants des effets d'un virus informatique ou assimilé.

#### **ARTICLE 5 – Divers**

Tous les droits non expressément accordés ci-dessus sont réservés par Tesuji Soft.

Si une disposition de ce contrat est déclarée nulle ou inapplicable en vertu du droit applicable ou d'une décision de justice définitive, elle sera réputée non écrite mais les autres dispositions resteront en vigueur et de plein effet.

Ce contrat est régi par la loi française et les traités internationaux.

En cas de litige, et après avoir cherché une solution amiable, les parties conviennent que seuls les tribunaux du siège de Tesuji Soft seront compétents, même en cas de mesures provisoires ou de pluralité de défendeurs.

TESUJI SOFT RCS Limoges 478 294 382 (siège) 18 rue Saint Michel, 87800 La Meyze, France

Tél. +33 950 677 779 www.tesuji-soft.com